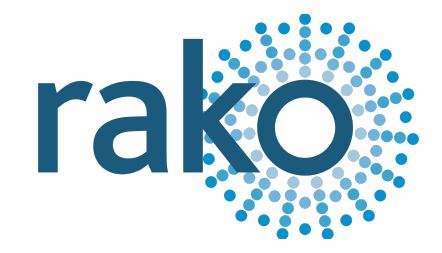

# Instruction Manual WLED75CV1

## Wired Single Channel Constant Voltage Dimmer

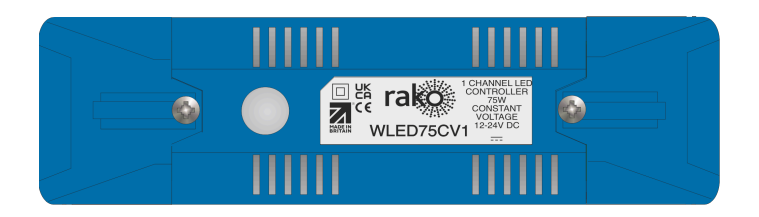

2024 Version 2.2.0

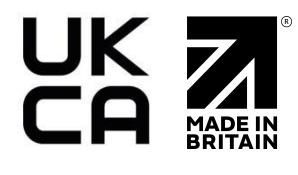

For programming system programming information: Wired [system](https://downloads.rakocontrols.com/literature/Rako%20Technical%20Information/Programming%20Guides/Rasoft%20PRO%20Programming%20Guides/Wired%20system%20setup%20guide%20PRO%20.pdf) setup guide.

For a general overview: Wired RAK [application](https://downloads.rakocontrols.com/literature/Rako%20Technical%20Information/Application%20%26%20Data%20Sheets/Application%20Sheets/Wired%20RAK%20application%20sheet.pdf) sheet.

#### **Contents**

1 What is the [WLED75CV1?](#page-1-0) 2 [Loadings](#page-1-1) 3 Installing the [WLED75CV1](#page-2-0) 4 Terminating the [WK-CONNECT](#page-3-0) 5 Adding the WLED75CV1 into Rasoft Pro [Appendix](#page-6-0) 1 - Wiring Examples A1.1 STAR [Wiring](#page-6-1) A1.2 Radial [Wiring](#page-7-0)

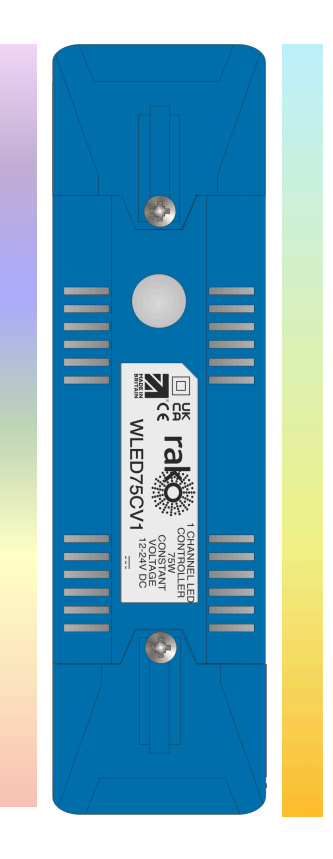

#### <span id="page-1-0"></span>1 What is the WLED75CV1?

The WLED75CV1 is a single Channel constant voltage dimmer used in a Rako Wired network.

The RJ11 port on the WLED75CV1 is used to connect to the Rako Wired network, if it is not connected to one of the RAK-LINKs RJ11 ports, a WK-CONNECT is required.

#### <span id="page-1-1"></span>2 Loadings

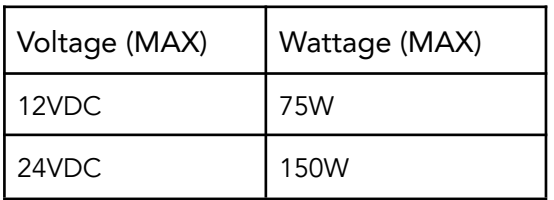

#### <span id="page-2-0"></span>3 Installing the WLED75CV1

#### **AWARNING**

Installation should only be carried out by a competent electrician. DO NOT CONNECT DIRECTLY TO THE MAINS SUPPLY.

- WLED75CV1 modules should be mounted in areas that are adequately ventilated, and dry.
- Modules should be mounted vertically, with the terminals at the bottom, or horizontally.
- While the modules are designed to be maintenance-free, they should be mounted in an accessible location should investigation or re-addressing of the units be necessary.
- Ensure that the cable clamps are fitted tightly to secure the cables.
- The unit input voltage is 12V or 24V DC, and the power supply must be adequately rated for the connected load.

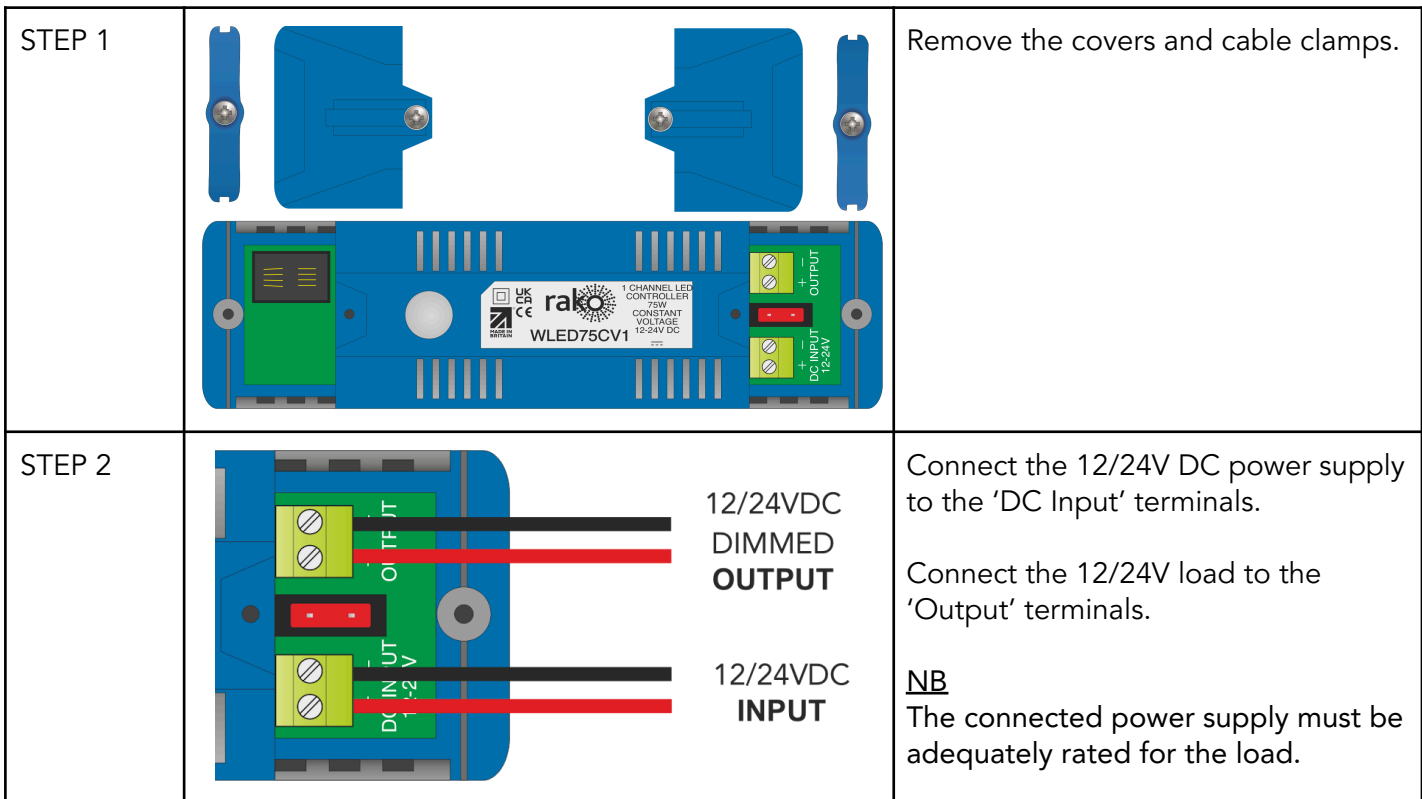

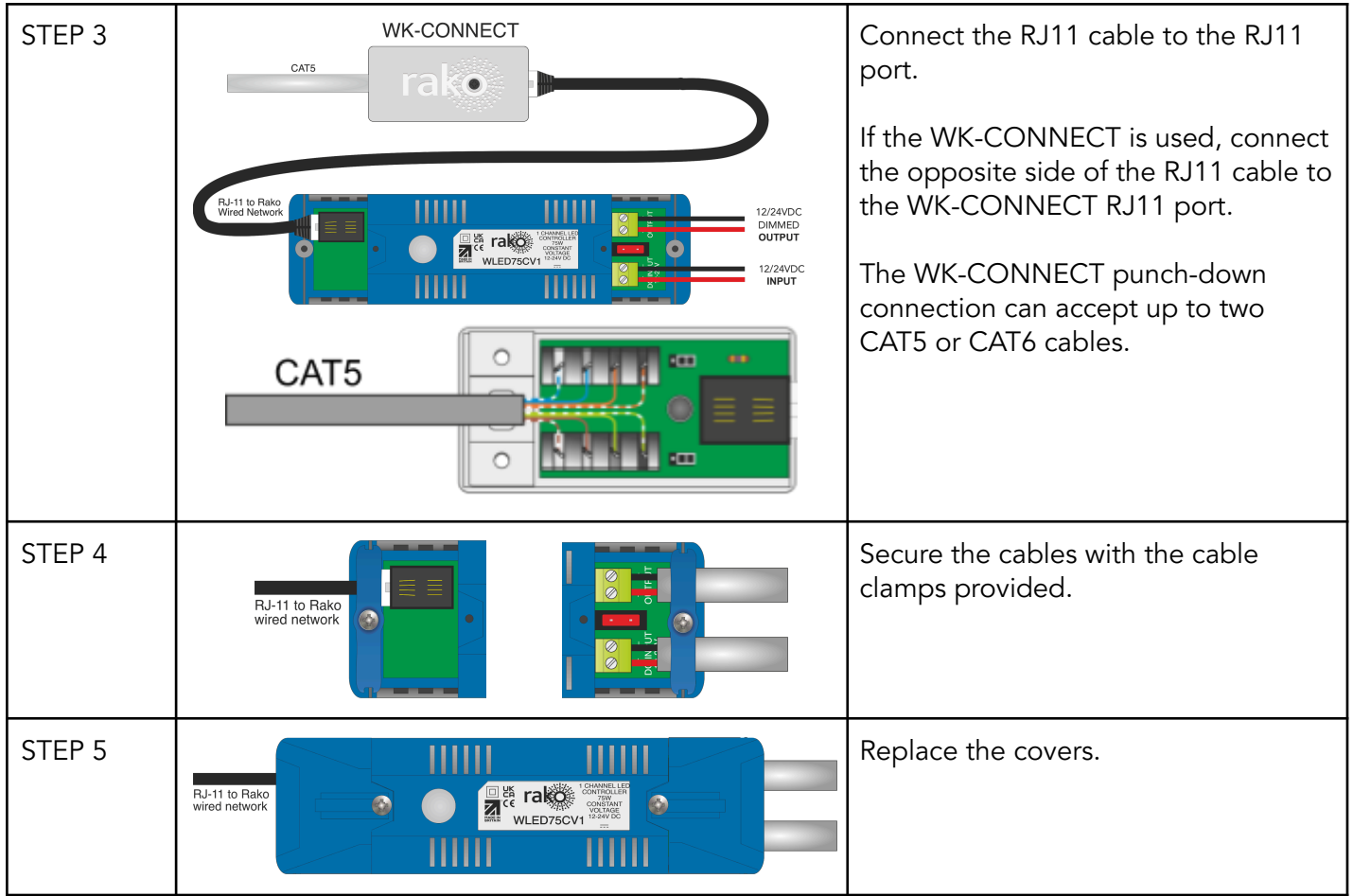

## <span id="page-3-0"></span>4 Terminating the WK-CONNECT

The WK-CONNECT is used to connect between the WLED75CV1 and the Rako Wired network. The WK-CONNECT must be terminated correctly otherwise the WLED75CV1 will not function. The termination requirements depend on the nature of the installation and the position of the WK-CONNECT within the system.

## No TERM - Both Jumpers removed

When the WK-CONNECT is not at the end of line. This is usually identifiable by two cables being punched down to the WK-CONNECT.

#### TERM - Jumper fitted across 1+2 & 4+5 When the WK-CONNECT is the end of line in a daisy chain configuration.

STAR TERM - Jumper fitted across 2+3 & 5+6 When the WK-CONNECT is end of line in a STAR wire configuration.

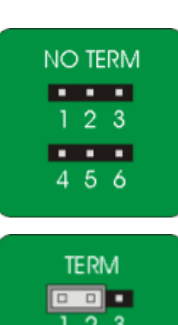

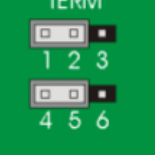

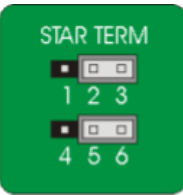

WLED75CV1 Manual Version 2.2.0

### 5 Adding the WLED75CV1 into Rasoft Pro

Once the WLED75CV1 has been installed and connected to the Rako Wired network, it needs to be assigned as a Device in Rasoft Pro.

The following steps assume:

- A Project File has been created.
- Rooms have been added to the Project File.
- Channels have been added to the Project File.
- The HUB has been configured.

If any of the above steps have not been completed, see Wired [System](https://downloads.rakocontrols.com/literature/Rako%20Technical%20Information/Programming%20Guides/Rasoft%20PRO%20Programming%20Guides/Wired%20system%20setup%20guide%20PRO%20.pdf) Setup Guide.

- Connect to the HUB in the communications window by double-clicking it, there will be a green tick to confirm the connection has been successful.

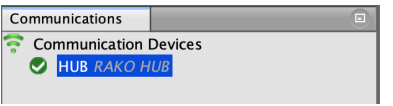

- Select "File" - "New device" to bring up the "New device Wizard" and choose "WLED75CV1" from the list.

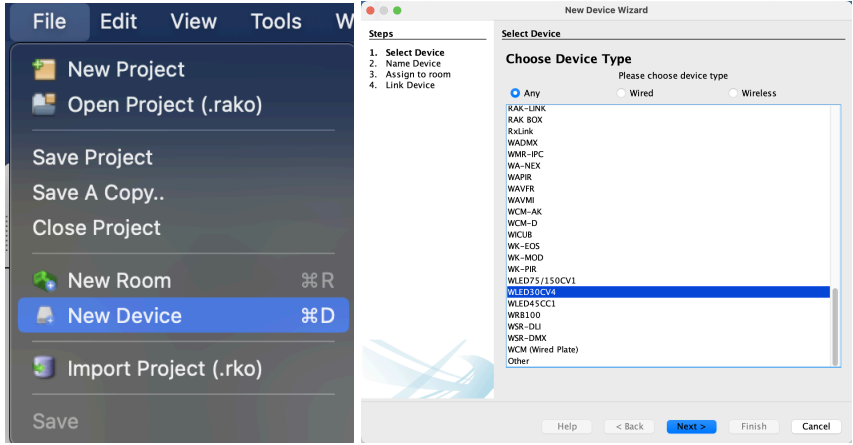

- Choose a Device name, if multiple devices are being programmed it is advised to add a unique description. To assign an automatic name and leave the text field blank, tick the box 'Automatic Name'.

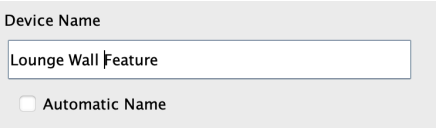

Assign the WLED75CV1 a Room, and leave 'Associate to new Channel' blank.

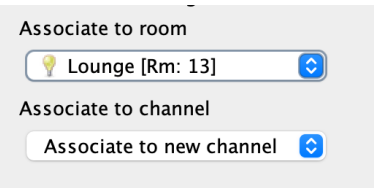

Press and hold the clear button on the WLED75CV1 for 3-4 seconds until it starts to flash, 'Device Found' will appear in the software window.

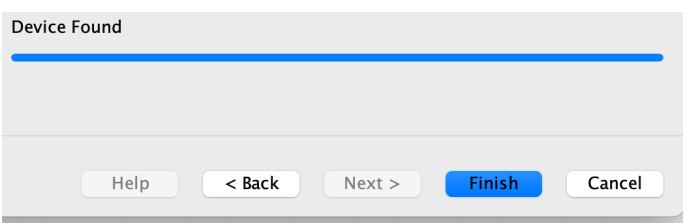

- Select 'Finish'.

#### NB

The Rako Wired network must be connected and powered to the WLED75CV1 for pairing to be successful.

The WLED75CV1 has now been added as a Device, the Channel for the Device can be found by selecting the Room it was programmed to.

Thank you for choosing Rako Controls; we hope that you are pleased with your system. Should you require further assistance, please contact us via our website, www.rakocontrols.com, or by calling our customer support helpline on 01634 226666.

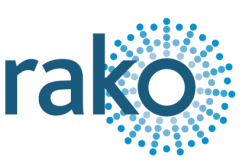

## <span id="page-6-0"></span>Appendix 1 - Wiring Examples

#### <span id="page-6-1"></span>A1.1 STAR Wiring

Star Wired systems are connected back to the RAK-STAR unit with individual runs of CAT5 or CAT6 cable, there can be multiple Devices on a single run, although the end of line must be set to 'STAR' at the end of line.

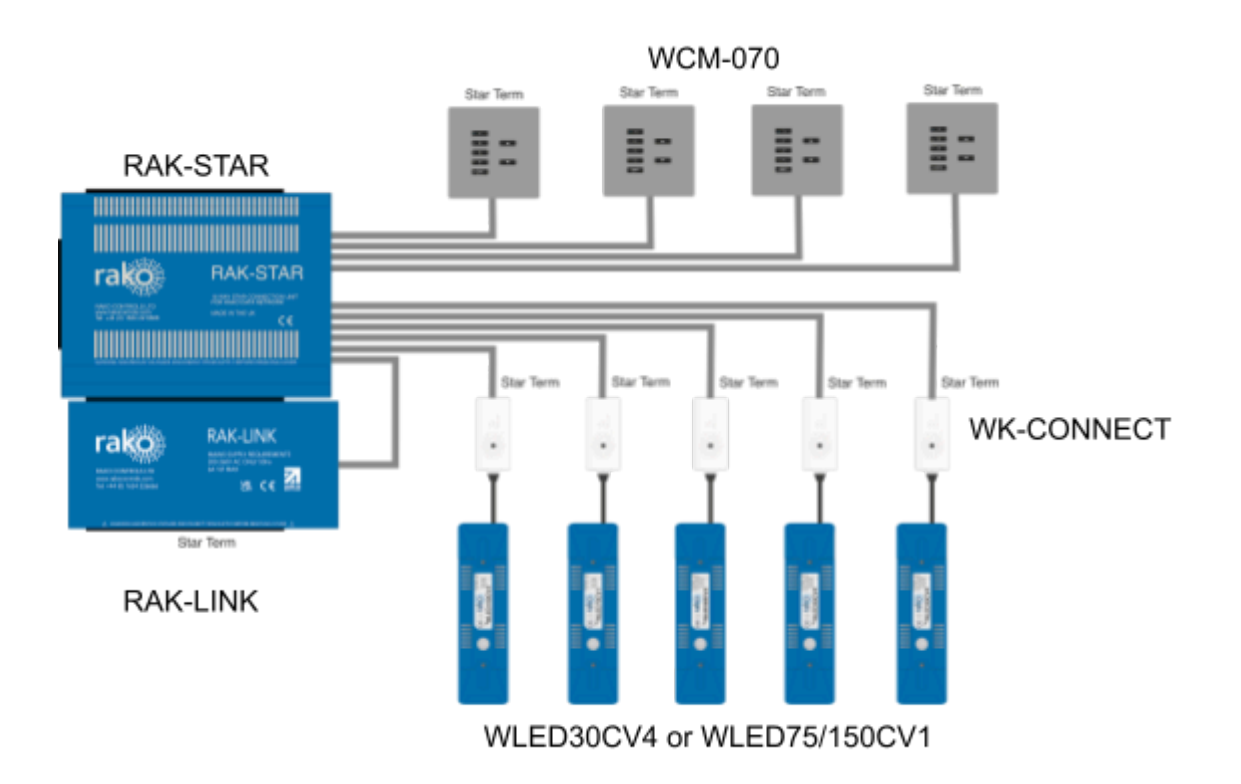

#### <span id="page-7-0"></span>A1.2 Radial Wiring

Radial wiring connects two or more Devices together in a single continuous run, each end of line must have a 'Term' set on the termination jumpers.

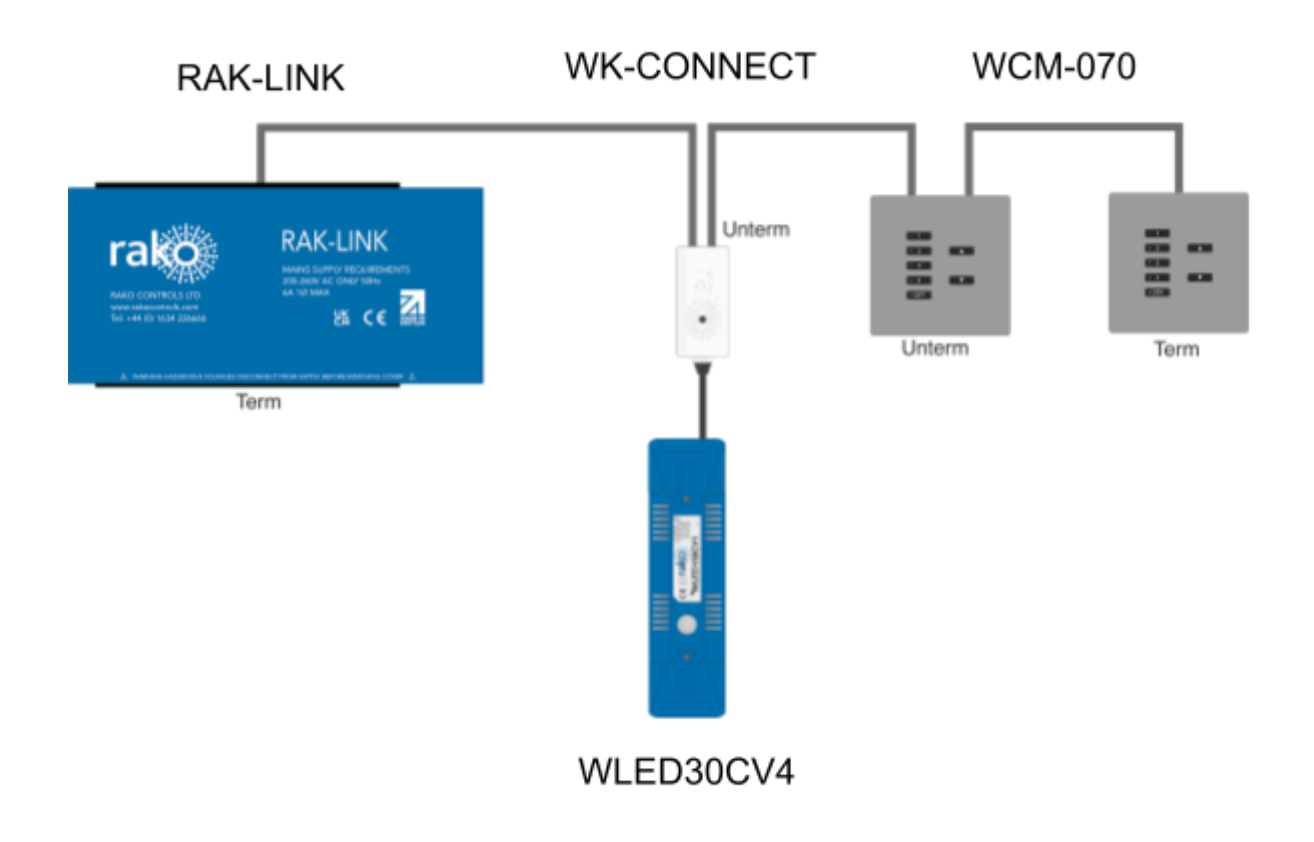